## دليل المرجع السريع 9.10CE لـ 6TRC TelePresence Cisco

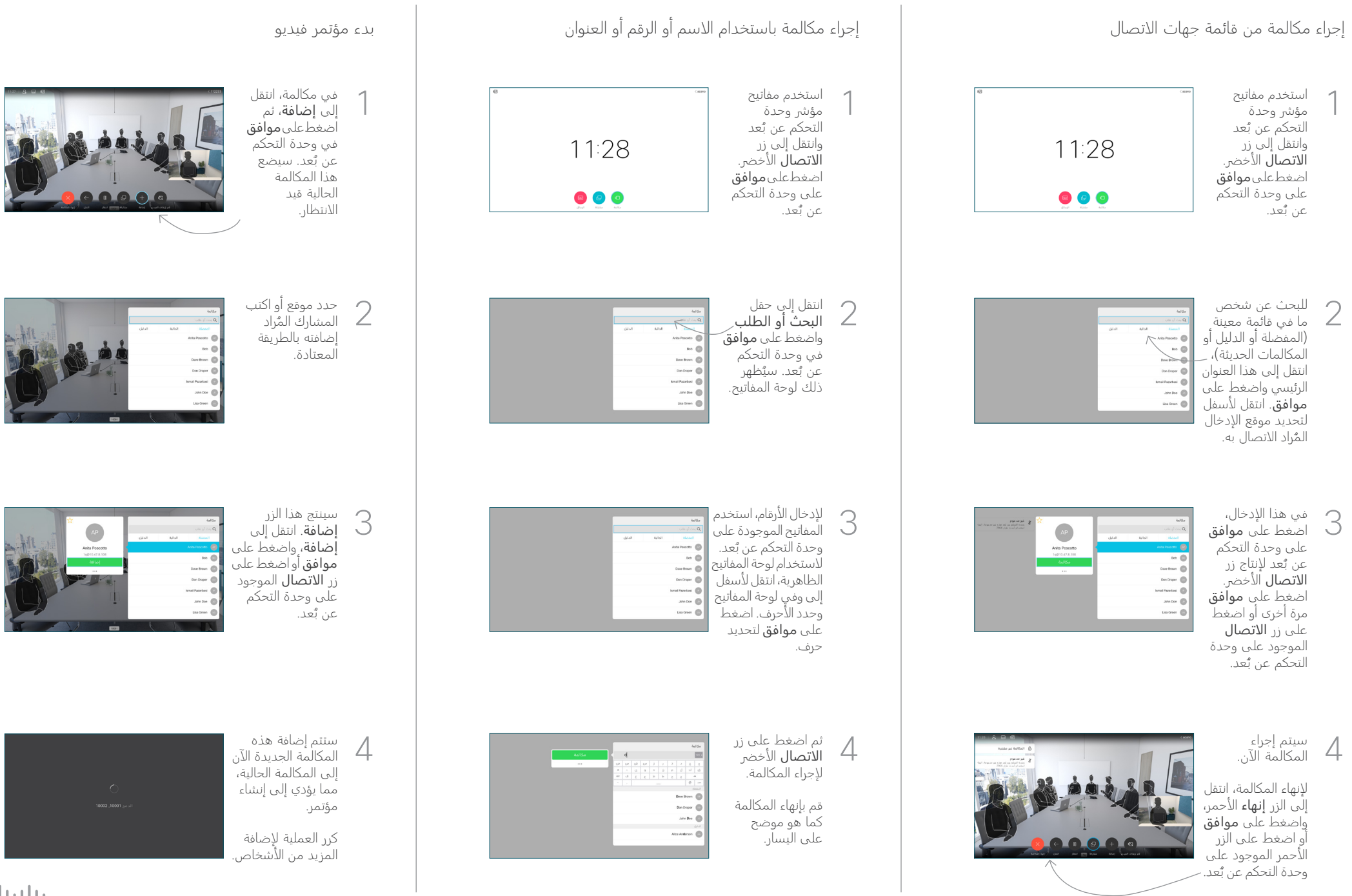

 $\frac{1}{2} \left( \left[ \begin{array}{cc} 1 & 0 \\ 0 & 1 \end{array} \right] \right) \left( \begin{array}{cc} 1 & 0 \\ 0 & 1 \end{array} \right)$ **CISCO** 

## دليل المرجع السريع 9.10CE لـ 6TRC TelePresence Cisco

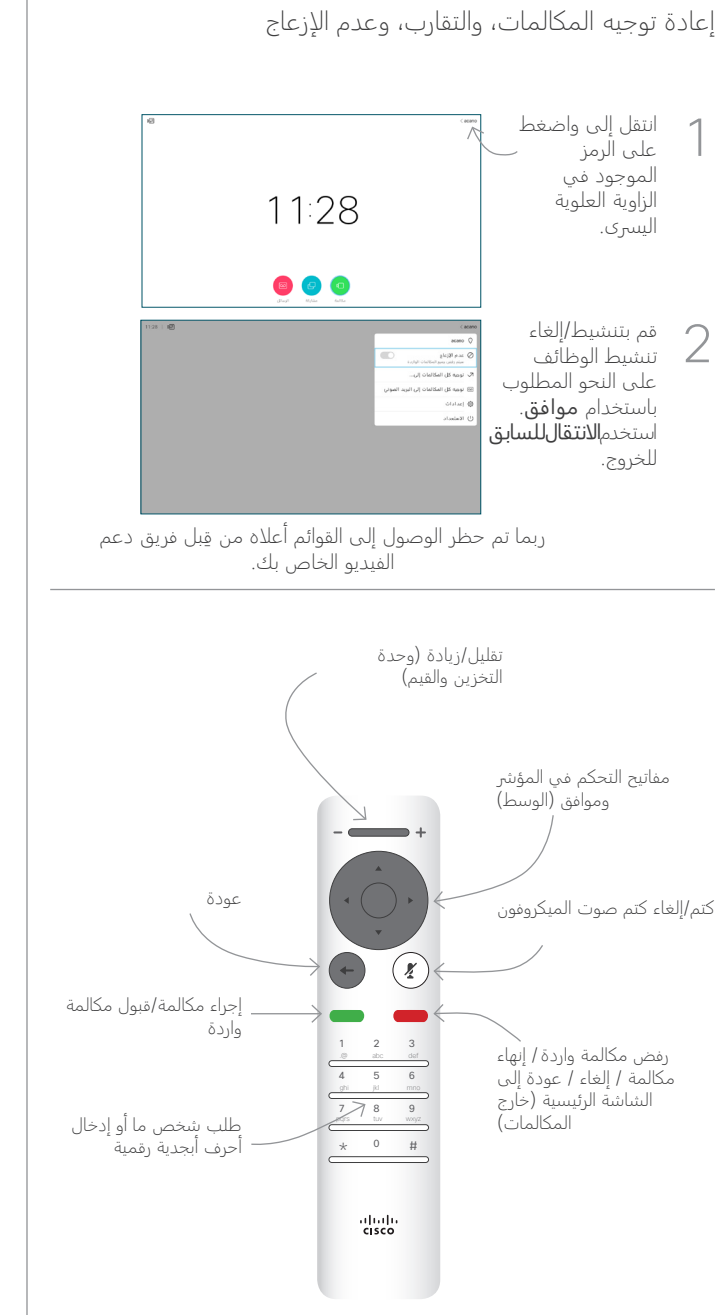

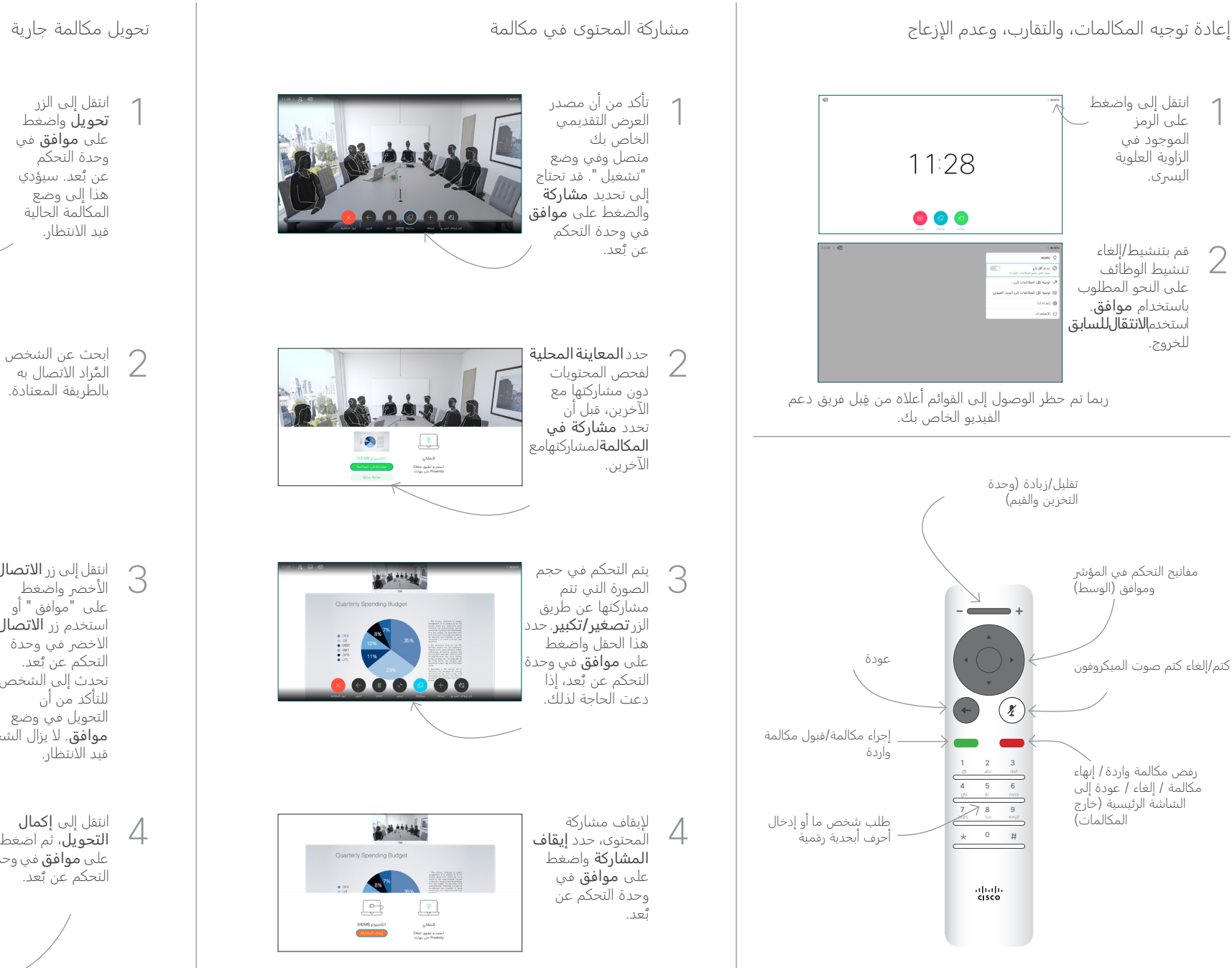

لمشاركة استخدام التقارب، قم بتنشيط التقارب على جهاز الكمبيوتر الخاص بك. بمجرد الإقران، ستُعرض عليك مشاركة شاشتك.

انتقل إلى الزر 1 تحويل واضغط على موافق في وحدة التحكم عن بٌعد. سيؤدي<br>...... هذا إلى وضع المكالمة الحالية قيد الانتظار.

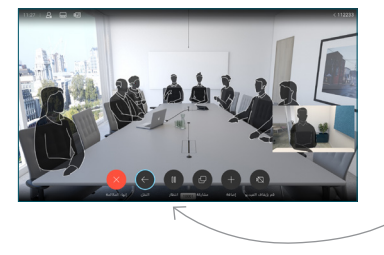

100

ابحث عن الشخص ُراد الاتصال به الم 2 بالطريقة المعتادة.

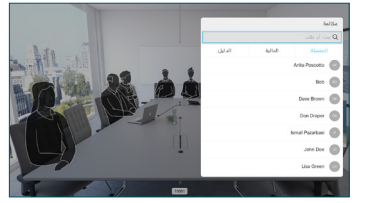

انتقل إلى زرالاتصال الأخضر واضغط على "موافق" أو استخدم زر الاتصال الاخضر في وحدة التحكم عن بُعد.<br>... تحدث إلى الشخص للتأكد من أن التحويل في وضع

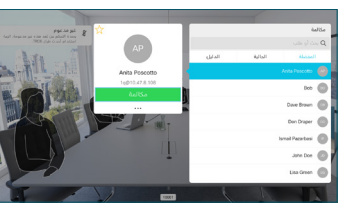

**موافق**. لا يزال الشخص المُراد تحويله قيد الانتظار.

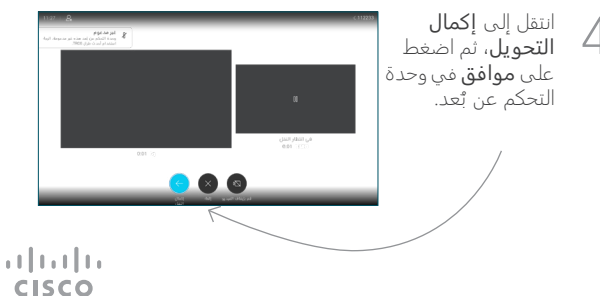